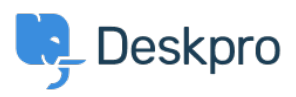

[مرکز آموزش](https://support.deskpro.com/fa/kb)> Using Deskpro > Admin > [Configuration](https://support.deskpro.com/fa/kb/configuration) > How do I set up an Outlook account ?as a ticket account for Cloud

## How do I set up an Outlook account as a ticket account for Cloud?

Ben Henley - 2023-08-18 - Comment (1[\)](#page--1-0) - Configuration

To use an Outlook.com email address to receive tickets, you will need to set up mail .forwarding to your Deskpro Cloud helpdesk

: To do this

.Within Outlook.com, click the gear icon at top right, then click Options .1

.Click **Email forwarding** .2

## **.Select Forward your mail to another email account .3**

.Enter the relevant @yourcompany deskpro.com address .4

.5 **Save** Click.

Tags [email](https://support.deskpro.com/fa/search/labels/all/email) [forwarding](https://support.deskpro.com/fa/search/labels/all/forwarding) outlook.com